## Настройка регистратора MUR1001.2RC для работы со счетчиками РиМ через PLC-конвертер

Драйвер устройства «Эл. счетчик РиМ (PLC)» предназначен для чтения данных со счетчиков производства ЗАО «РиМ» со встроенными PLC-модемами. Связь регистратора со счетчиками осуществляется через конвертер RS485-PLC, подключенный к любому из каналов регистратора.

Для настройки регистратора в программе CfgWin2RC.exe необходимо:

1. Открыть окно «Схема подключения адаптеров» (в главном меню «Схема»/«Подключенные устройства» или Ctrl/A).

2. В открывшемся окне переместить указатель мыши на выбранный канал регистратора, нажать кнопку «Добавить адаптер», в появившемся списке выбрать «Эл. счетчик РиМ (PLC)».

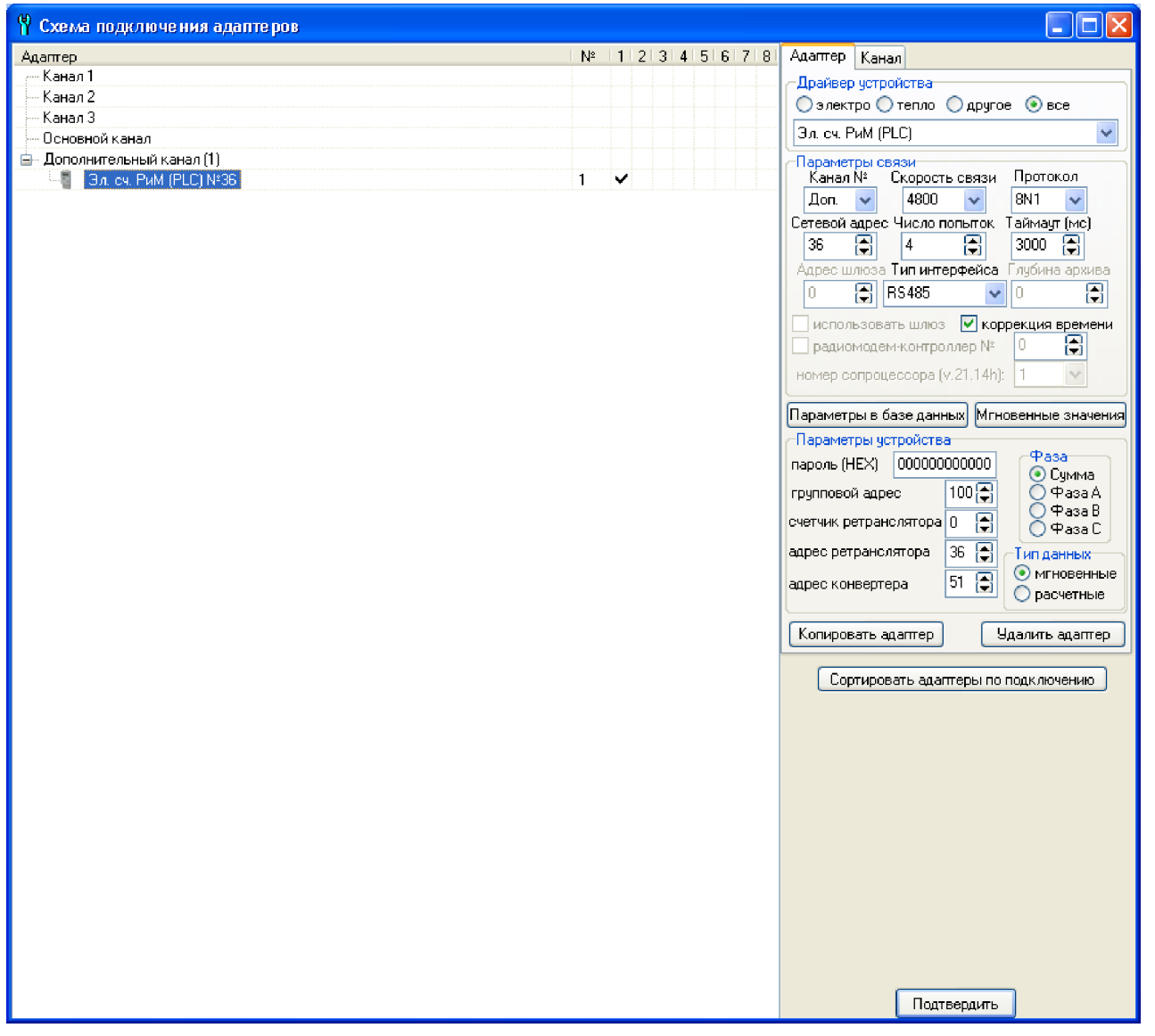

3. При необходимости скорректировать скорость связи (по умолчанию 4800 Бод), поле «Протокол» игнорируется, таймаут «3000» мс, число попыток – «4», тип интерфейса «RS485».

4. Если требуется периодическая коррекция времени счетчика по часам регистратора поставить галочку «Коррекция времени».

5. В поле «Сетевой адрес» ввести сетевой адрес счетчика. Заводская установка сетевого адреса – 2 последние цифры (цифры №5, 6) серийного номера. Если эти цифры равны 00, то сетевой адрес равен 100.

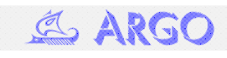

6. В поле пароль шестнадцатеричными цифрами вводится пароль счетчика (6 байт или 12 шестнадцатеричных цифр), заводская установка пароля – 000000000000.

7. Групповой адрес счетчика соответствует цифрам №3, 4 серийного номера. Если эти цифры равны 00, то групповой адрес равен 100.

8. Счетчик ретранслятора представляет собой количество ретрансляций по PLC-сети от конвертера до счетчика. Если ретрансляции отсутствуют, то счетчик ретранслятора равен 0.

9. В поле «Адрес ретранслятора» указывается адрес ближайшего к конвертеру PLCретранслятора. Если Счетчик ретранслятора равен 0 (работа без ретрансляции), то в качестве адреса ретранслятора должен быть задан адрес счетчика.

10. В поле «Адрес конвертера» указывается адрес конвертера RS485-PLC (две последние цифры серийного номера конвертера).

11. В драйвере устройства предусмотрена возможность выбора текущих значений («мгновенные») или показаний счетчика на расчетный день/час («расчетные»). Также есть возможность выбора показаний по сумме фаз или отдельным фазам (чтение показаний на расчетный день/час и чтение показаний по отдельным фазам могут не поддерживаться счетчиком).

12. Нажать кнопку «Параметры в базе данных», в открывшемся огне галочками указать параметры счетчика, включаемые в базу данных регистратора. Если счетчик не измеряет, например, реактивную или полную энергию, энергию по тарифам 4..8, то драйвер по этим параметрам возвращает нулевые значения. Нажать кнопку «OK».

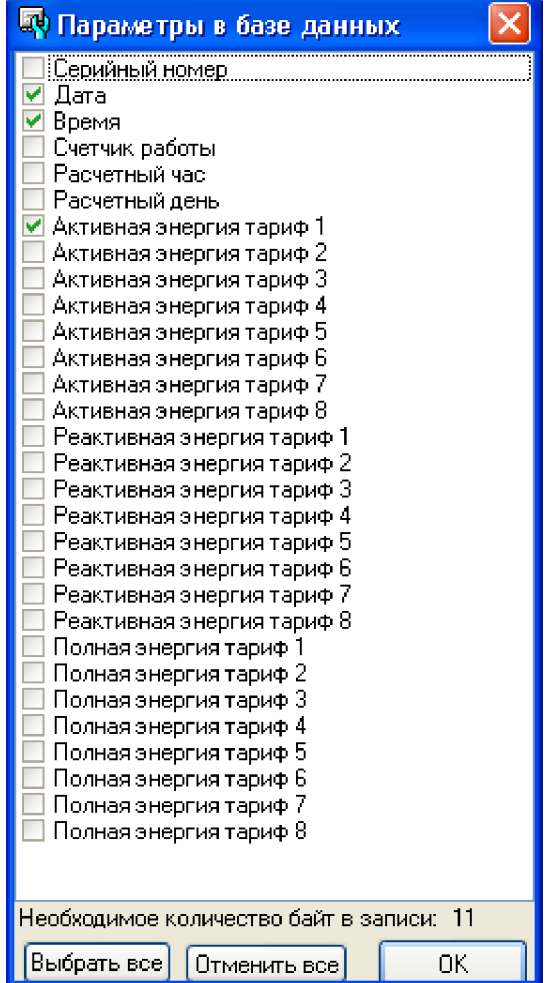

13. В окне «Схема подключения адаптеров» нажать «Подтвердить».

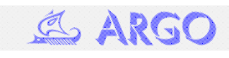